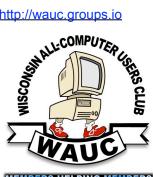

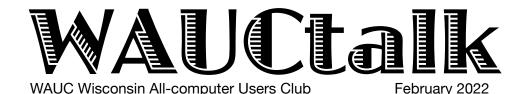

**MEMBERS HELPING MEMBERS** 

Volume 39, No. 2

## **February**

17 Q&A SIG, Thur., 7 PM by Zoom

23 Investment Tracking SIG, Wed., 7 PM by Zoom

24 Smartphone & Tablet SIG. Android at 7 PM & iPad at 6:30 PM by Zoom

#### March

- 3 WAUC General Meeting, Thur., 7:30 Presentation:—via ZOOM at 7:30 Visiting 7:00-7:30
- 8 WAUCtalk Deadline
- 10Tutorial SIG, Thurs. 7 PM by Zoom
- 15 WAUC Lunch, Tues., 1 PM, **Brass Key on Forest Home**
- 17 Q&A SIG, Thur., 7 PM by Zoom
- 23 Investment Tracking SIG, Wed., 7 PM by Zoom
- 24 Smartphone & Tablet SIG, Android at 7 PM & iPad at 6:30 PM by Zoom.

#### **Presentations**

· April - Mark Schulman - Encryption Software

Roger Brinkmeier, a longtime member of WAUC, passed away on Wednesday February 16 at the age of 80. Roger died peacefully at his beloved Hales Corners home with his son Todd by his side.

# **General Meeting, Thursday** March 3, 2022 **7:30** p.m. on **Zoom** A video of

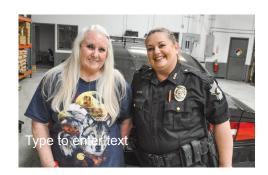

Lt. Kim Lopez **Safety** for **Seniors** 

# Jeff Lyon Passes

We are saddened by the passing of our member Jeff Lyon. Jeff joined WAUC about 2 1/2 years ago. Jeff was a good friend of Jim Hempel and Don Skarda as they all worked at Rockwell Automation. Jim asked Jeff to join WAUC and Jeff decided to do so. After joining WAUC, we asked him to become the Groups.IO coordinator. Jeff agreed to take on that project and did an outstanding job of updating and maintaining Groups.IO for WAUC. Jeff was also an important member of the WAUC Leadership Committee. We will miss him greatly!

Jeffery W Lyon

Visitation: Friday, February 25th, 2022 10:00am - 11:00am Divine Mercy, 800 Marguette Ave., South Milwaukee Service to follow at Divine Mercy.

Obituary details to follow

Interment Friday, February 25th, 2022 1:00pm, Location, Forest Hill Memorial Park, 3301 E. Forest Hill Avenue, Oak Creek, WI

Presidents Message

# Making WAUC Better

What makes a club better? Setting and making goals.

The Leadership committee sets goals and try meet these goals each year. I want to share with everyone our goals and those we met.

#### WAUC Goals for 2022.

- 1. Membership Can we all work together to find ways to add 10 members in 2022?
- 2. Church They are waiting for the installation of the movie screen can we be in the Church with Hybrid meetings by April?
- 3. WAUCTalk Can we find a new Editor to replace Julia soon?
- 4. Can we get 1 or 2 volunteer mentors for new members?
- 5. Can we get a general meeting, Q&A, OR tutorial secretary?
- 6. Since we will be meeting at the Church soon, we need a Snack & Clean up coordinator.
- 7. How about a Face Book Coordinator?
- 8. We are always looking for volunteers to be a back up in several positions.

### What goals did we make in 2021.

- 1. Membership Committee
- 2. Nominating Committee
- 3. Entertainment Committee (Picnic, Xmas)
- 4. SIG Committee
- 5. Audit Committee
- 6. WAUCTalk Proof Readers
- 7. Groups.IO Coordinator
- 8. New Luncheon Coordinator
- 9. Sunshine Coordinator

If you have any comments to our 2021 or 2022 goals, please contact me.

Have a happy and healthy 2022!

YOUR WAUC President,

Don Skarda

| \$4,293.73<br>\$ 240.00<br>15.00 |
|----------------------------------|
| s 240.00<br>15.00                |
| 15.00                            |
|                                  |
| \$255.00                         |
|                                  |
| s 50.00                          |
| pox 78.00                        |
| l 128.00                         |
| \$4,420.73                       |
|                                  |

## Tutorial Tells How to Keep Library eBook When Overdue

Those present at the January Tutorial SIG included Don Skarda, Jim Hempel, Dolores Dettmann, Bruce Kosbab, Julia Rice, Rita Bruce, Betty Robinson, Richard Durand, J J Johnson, Char Holte, Louise Bozek, Jan Mlagan, Tom McAndrew, Bill Vlach, Terry Harvey, Mary Blaskowski, and Brian Behling.

Julia has a problem...she factory reset her new

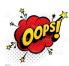

MacBook. Oops! While there was much discussion about it, it still was gone. It's a new laptop and still under warranty, but much of six months' work is gone.

Rita has a Samsung S7 Edge smartphone with an SD card. She would like to listen to audio

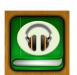

books on her phone. How does she accomplish that task? Using Overdrive, Hoopla, or Libby, DOWNLOAD the book for your library. Tap on the book and it begins to play. Stop it at any point and it's

bookmarked. So easy and yet you've never left your easy chair. Listen to them through headphones while you walk or clean, listen through your car radio as you run errands, or just listen from your phone or tablet while you settle back in your chair. When the book is

due, it just doesn't work any longer. However, Jim figured out how to skirt the due date disappearance if you aren't yet finished the book. Listen to or read a book on an old phone or tablet and turn Wi-Fi off a day or two before the book is due. Don't turn Wi-

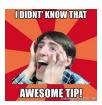

Fi back on until you've finished and it will stay on your device until Wi-Fi is turned back on.

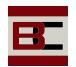

If you have problems remembering the characters in your book, print out the character list from <a href="https://">https://</a>

www.bookcompanion.com/. What a great reference! This is one of my most

favorite apps. It's an invaluable site/app for readers.

Jim played us a short video he found on YouTube. It can be found at: <a href="https://www.youtube.com/watch?v=iTvAeRudC-o">https://www.youtube.com/watch?v=iTvAeRudC-o</a>. It was a great explanation about Wi-Fi and how to fix and upgrade a weak signal. If

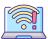

you are having any problems of that nature be sure to check out the video.

Another little video we watched was Rossen Reports

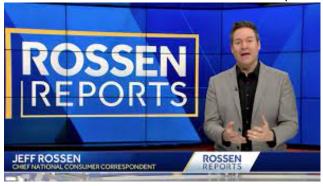

at <a href="https://www.wbaltv.com/article/rossen-reports-use-these-tricks-to-find-at-home-covid-19-tests/38738734">https://www.wbaltv.com/article/rossen-reports-use-these-tricks-to-find-at-home-covid-19-tests/38738734</a>. This episode was on how to find at-home Covid-19 tests. They're in very short supply these days and Jeff Rossen has tips on how to locate them.

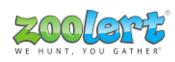

Zoolert.com is a site mentioned in the above Report that is an online tracker for hot and hard to find products. They

monitor the availability of the product across many online stores and notifies you when the product is available.

While not related to computers, there was quite a bit of discussion about N95 and KN95 masks.

Terry L. Harvey

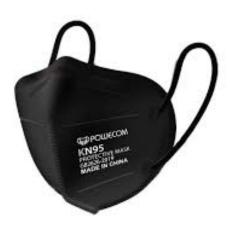

February 2022 WAUCtalk

## Q&A SIG Fills with Tips

Those present at the January Q&A SIG included Jim Hempel, Don Skarda, Julia Rice, Bruce Kosbab, Julia Rice, Dolores Dettmann, Betty Robinson, J J Johnson, Karen Fenney, Jan Mlagan, Richard Durand, Brian Behling, Tom McAndrew, Kathy Schnagl, Bill Vlach, and Rita Bruce.

I asked about a shortcut in Word that would allow me to switch back and forth between the bottom of the

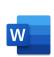

document and back to the spot I was typing. Here is the tip I received: Move the cursor quicker to the beginning of the previous word by pressing CTRL+Left Arrow, instead of doing it manually. Also, to get the

cursor to the beginning of the next word, use CTRL+Right Arrow. Those tips are great time-savers.

Karen purchased a 1TB Extreme Portable SSD. This will be great for backing up information and pictures. Its drag and drop. Tom just bought an 8TB external HD. Per PC World, Amazon and Newegg have been selling the WD Elements 10TB desktop hard drive for

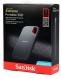

\$170, down from \$210. This massive amount of storage would be great for a media library.

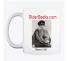

Oldergeeks.com is Jim's preferred site for downloading programs. They advertise No Ads, No Crapware, No B.S. It's very well organized and each program offers a short description. This is a good place to check for vintage computer games.

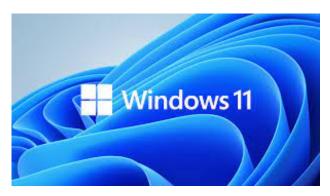

Karen has a new computer and was curious how many others have Windows 11. Brian, Don, and Bill James.

If your printer stops working, just delete it and add it again. That should fix everything.

Bruce is having trouble finding if his computer has Bluetooth. Go to DEVICE MANAGER to see if your computer has Bluetooth and if it's ON. Should you need Bluetooth but don't have it, Amazon sells Bluetooth adapters for \$10.

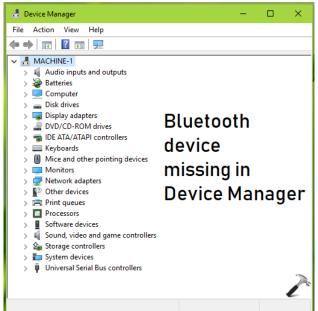

Bruce and his wife each have the same brand earbuds for their phones. Will they interfere with each other? No, as each phone has its own settings.

Jim downloaded a book from Libby on an old smartphone. Then he turned the Wi-Fi on that phone OFF which meant the library was unable to delete the book when it was due. When Jim finished the book he turned the Wi-Fi on the old smartphone ON and immediately the book was returned.

We discussed how to send a free FAX from your computer. Go to FAXZERO.COM. If document needs to be signed, go to

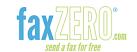

**DOCUSIGN.COM**. Both are great sites and easy.

A very fun, but awesome site is **INSTRUCTABLES.COM!** This site offers instructions on how to make many clever gadgets and things. Check it out!

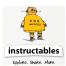

We found the next site most interesting! **UOPEOPLE.EDU** 

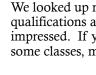

is a tuition-free online degree program. We looked up numerous degrees and qualifications and were very impressed. If you're looking to take some classes, mosey over to this site.

Terry L. Harvey

More Q&A notes coming on the next page.

5

## "Firefox Send" Topic of Q&A

Many months ago, we had a question about how to send very large files and we found a service offered by Firefox. It was called Firefox Send. Later, it seemed to disappear. This is being said about it now. "Firefox Send was a popular file-sharing service that allowed users to send encrypted files while enjoying full privacy and security. You could send anything without worrying about your data being hacked or stolen -Firefox Send was very safe. However, Firefox Send was discontinued by Mozilla in September 2020."

We found this in another web search. "We started Firefox Send as a way for you to share files safely and easily from any browser. Unfortunately, some abusive users were beginning to use Firefox Send to ship malware and conduct phishing attacks. When this problem was reported, we stopped the service.

So you ask, what replaced Firefox Send?

Another alternative is Onionshare, which is both free and Open Source. Other great apps like Firefox are pCloud (Freemium), ShareDrop (Free, Open Source), Send Anywhere (Freemium) and WeTransfer (Freemium) and others. We looked at

one called Wormhole

Wormhole uses state-of-the-art security to protect your files. Your files are always end-to-end encrypted, so they can never be shared or viewed by anyone but you and the intended recipients. Wormhole encrypts all files with 128-bit AES- encryption before they leave

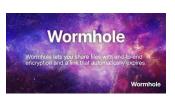

the browser. You can find it at wormhole.app

At this time, it is available on computers and can transfer up to 5GB of data. Their

website states they are working on a product for smartphones.

Jim brought up a topic that only directly involves those who use an antenna to access their television needs. No cable, no cable bill. While it's limited to OTA (over the air) users, others should have an awareness of it. Broadcast TV, or OTA TV, standards and recommended practices fall under the ATSC, or Advanced Television Systems Committee. Until now, our television sets have been using the ATSC 1.0

standard. A new standard has been developed called ATSC 3.0, or more commonly NextGen TV. 2.0 was never implemented but some of its improvements are included in 3.0.

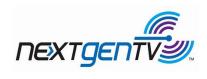

Some of the enhancements included in NextGen TV are:

- movie theater-quality sound that lets you hear every voice clearly and offers consistent volume across channels
- HDR, 4K resolution to start, with higher possible
- 120Hz refresh rate
- new localized emergency warning system
- mobile reception friendly
- stunning brilliant color, sharpness, and contrast
- enhanced with internet content to get the most out of live sports, live news, live event
- interactive, real time, experiential content from live events

What do I have to do if I use cable for my TV viewing? Nothing, cable TV will not be changing.

For antenna users, after this change is implemented, you will need an external tuner box, or a new television since NextGen TV is not downward compatible. Following the new standard will be voluntary for broadcasters and some may continue to use the 1.0 standard.

Who is going to get 3.0 and when? It is already being deployed, but broadcasters who choose to change will have to continue to broadcast in ATSC 1.0 for at least 5 years. Broadcasters in Milwaukee and Green Bay have already announced they plan to change to 3.0.

For more information on this, check out this 3 minute videos.

https://www.youtube.com/watch? v=1IXG8EQRyY4&t=1s

It is COMING! And you have heard about right here at WAUC!

Jim Hempel

## Facebook Drains Phones

These are notes from the Android SIG in January.

The Facebook app has been in the Android tech news lately for causing a drain on your battery. One way to minimize this is to remove/uninstall or disable the app and use the Facebook URL to check your Facebook

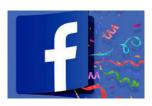

account. As we have talked about in previous sessions, different versions of Android OS as well as different smartphone manufacturers, can cause variations in how to proceed with operations.

One way to remove Facebook on your phone is to go to Settings, then Apps, then scroll down to Facebook. Open the settings for Facebook by clicking on it. You

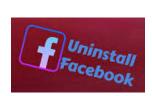

may see a button to uninstall the app which you can click to remove the app from your smartphone. In some cases, you may not be given a way to uninstall it, then look for the disable button and click on that. In

either case, the app will no longer use your battery's power.

If you ever choose to Force Stop an app, you might get a very scary message, something like \*"clicking

If you disable this app, Android and other apps may no longer function as intended.

CANCEL DISABLE APP

this will destroy your phone or worse". I've done this many times without any issues and have heard the same commentary from others.

To remove the Facebook app from your PC, simply go to your Home screen and right click on the Facebook Tile or on the Facebook entry on your list of apps. You will see a popup and can click on Uninstall to remove it.

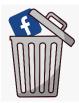

A question was raised asking if there was something similar to System Restore for an Android device. The quick answer is no, but there are some alternatives. All Android devices have a setting which allows you to reset your device to factory condition, that is, exactly like it left the factory. Now think about this, there were none of your pictures, apps or files on that phone when it left the factory. So be careful, all those items will be removed and lost unless you have a backup of those files to reload after the reset.

In addition there is professional software called iMyFone Fixppo that is free for a trial, or for purchase and can accomplish a function similar to System Restore. A little research on this revealed caution and care is needed, as well as, a complete backup of the data before using it. It

A question was raised about apps. How can you see

did not sound like it was for the inexperienced or faint

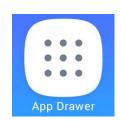

of heart.

all the apps on your phone? Once again there is more than one answer. One way is tap the icon with 9 dots. (I've heard it called the "waffle iron" or " candy box" but I usually refer to it as the "app drawer icon". Tapping on it will take you to a list of the apps on your device. These are often in

alphabetical order, following any folders you may have created.

The second way is to go to Settings, scroll down and tap on Apps. This will bring up a list of the apps on your device for you to explore. Tapping on any of

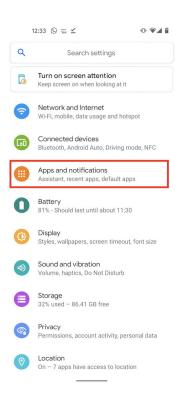

them will open many details about that particular app. Scroll down to Facebook and uninstall or disable it.

In a recent APCUG sponsored Wednesday workshop, two topics were covered. The first one was a great presentation on the Chromebook. If you

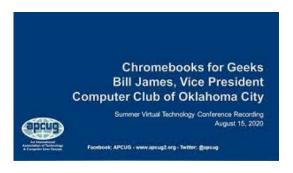

don't have one and are thinking of getting one, check out this presentation. It is titled, "Chromebook, an Alternative" by Bill James.

The second part was handled by the Geeks on Tour. They specialize in Google functionality, especially Google Photos. This presentation dealt with an app called Snapseed. It is available for both Android

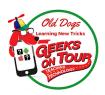

and Apple devices and can be found in their respective app stores. It can be used in conjunction with Google Photos or as a standalone app.

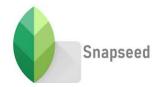

Some of its key features are:

- 29 Tools and Filters, including: Healing, Brush, Structure, HDR, Perspective
- · Opens JPG and RAW files
- Save your personal looks and apply them to new photos later
- Selective filter brush
- All styles can be tweaked with fine, precise control

Using these tools, you can tune the image, adjust exposure and color

automatically, magically bring out different parts of the picture, crop to standard sizes or freely, rotate, straighten a skewed horizon, perfect the geometry of buildings, adjust colors and white balance, selectively retouch, heal imperfections,

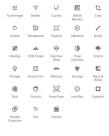

create a vignette, add text, increase the size of your canvas, add a Bokeh effect, (see p. 8 for definition) add a glamour glow, selectively boost details, use HDR

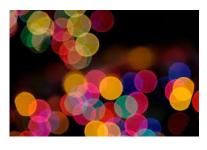

enhancements, change styles, convert to black and white or vintage, blend two photos, enhance facial features and even adjust the facial pose.

While the Snapseed app is easy to use, with all

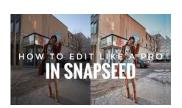

these possibilities and capabilities, it is difficult to put the details of its operation into words. If you are interested in learning more about this app,

you can

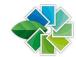

simply install and try it out, or watch this video from the Geeks on Tour that covers working with Google Photos and Snapseed. Many other instructional videos are available on this subject.

snapseed

https://www.youtube.com/watch?v=hWB26V1wiUs https://geeksontour.com/seminars/seminar-editingphotos-with-snapseed-for-beginners/

Wyze provides some very cost effective security

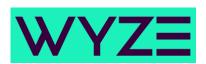

cameras for both indoor and outdoor use. I wanted to find out if I could use an old smartphone for this. After a bit of research I came across an app called Alfred Camera that is available on the Google Play

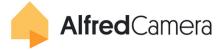

Store. It's free and provides you an opportunity to turn unused smartphone into a security camera. You can use it to monitor activity in your house, watch your pets, or monitor babies. It was covered in an episode of This Old House which can be found at <a href="https://www.thisoldhouse.com/home-safety/21306694/alfred-home-security-review">https://www.thisoldhouse.com/home-safety/21306694/alfred-home-security-review</a>

It's easy to set up. First, you need to ensure that your old device and a working smartphone are connected to the same network, via cable or Wi-Fi. Both devices need the Alfred app on them. Then it is a matter of following the instructions on the app to

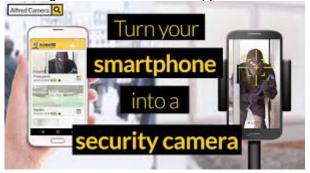

complete the set up. Now whatever image your old smartphone is capturing, your working phone can pickup anywhere. At work. At play. Or away. <a href="https://www.fastcompany.com/90714184/use-old-phone-as-security-camera">https://www.fastcompany.com/90714184/use-old-phone-as-security-camera</a>

And if you are still asking the question, What can I use my old smartphones for that are no longer being used for anything other than collecting dust? Here is an interesting article to read.

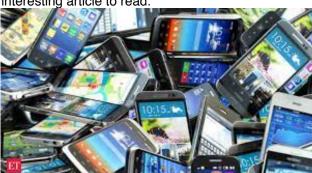

"19 Things You Didn't Know Your Smartphone Could Do." <a href="https://www.aarp.org/home-family/personal-technology/info-2021/things-your-smarphone-can-do.html">https://www.aarp.org/home-family/personal-technology/info-2021/things-your-smarphone-can-do.html</a>

Jim Hempel

## Bokeh

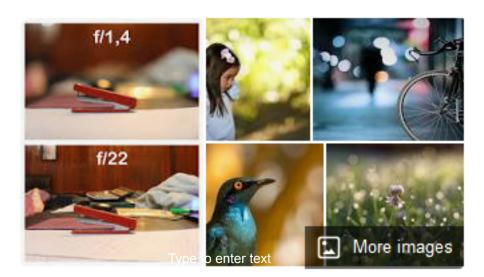

In photography, bokeh is the aesthetic quality of the blur produced in out-of-focus parts of an image.

Bokeh has also been defined as "the way the lens renders out-of-focus points of light". Differences in lens aberrations and aperture shape cause very different bokeh effects. Wikipedia

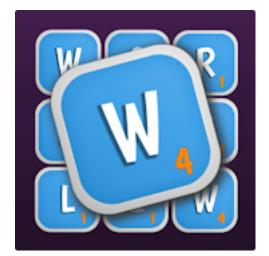

There are files to help with your Wordle Ph.D. I was unable to paste in the hyperlinks. There's a YouTube, a Daily Words site, and an archive. Do your own searches.

# HAVE COMPUTER PROBLEMS? Contact Brian Behing All WAUC members qualify to receive WAUC's One-on-One Computer Repair Evaluation. BrianB50@Gmail.com

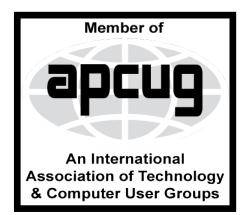

## WAUC

WAUCtalk is a monthly publication of the Wisconsin All-computer Users Club. WAUC is a computer club dedicated to promoting and instructing the use of computers to WAUC members. Membership in WAUC is \$30 per year (\$15 if applying after June 1). WAUCtalk is emailed to all WAUC members.

Free advertising is available to WAUC members. We are not responsible for omissions or errors.

#### WAUC Officers

President: Don Skarda,,,,,,, 1-262-416-8210 ddsjr33@wi.rr.com

Vice-President: Tom Martini.....

martini49@aol.com

Treasurer: Bob Banerian1-,,,,1-414-259-1396

banerian@milwpc.com

Board Meeting Secretary: Rita Bruce General Meeting Sec'y: Vacant Program Chair: Terry Harvey

terryharvey@wi.rr.com...... 1-262-971-0999

#### **Staff**

Editor: Julia Rice .....1-414-649-9671

rice5julia@outloook.com

Bulletin Editor: Bruce Kosbab:1-414-771-6086

bruce.kosbab@yahoo.com

Directory Editor: Debbie Kolter

groups.io Coordinator

https://www.facebook.com/groups/

1307655812905098

## WAUC - Wisconsin All-computer Users Club Membership

WAUC was established to provide an educational forum for people interested in learning about computers and related devices such as smartphones and tablets. WAUC provides these educational programs and publications for its members, as well as providing social and charitable opportunities for the membership. While WAUC is a private club and doesn't share any member information outside the club, we encourage members to interact with other members of the club and to facilitate this we publish a membership directory, an email list, and promote via a public Facebook group where we often add pictures of group events and our public website.

WAUC Membership Application/ Renewal

Name\_\_\_\_\_\_Phone (\_\_\_\_) \_\_\_\_Address \_\_\_\_\_\_
e-mail\_\_\_\_\_\_City\_\_\_\_\_\_

State\_\_\_\_Zip\_\_\_\_How did you hear about WAUC?\_\_\_\_\_\_\_
What do you like to use your computer for?\_\_\_\_\_\_

To join WAUC, please send completed form along with check for \$30.00 to cover dues from January 1st through December 31, 2022 to: WAUC, c/o Bob Banerian, P.O. Box 340883, Milwaukee, WI 53234. By applying for membership, you agree to our privacy notice above.

Paid by: □ New Member □ Renewal □ Check □ Cash

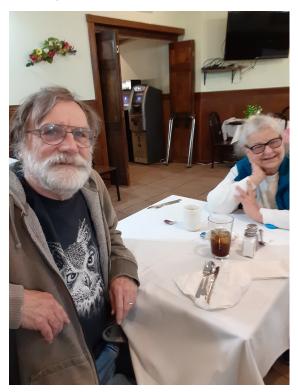

Don and Chrissie Gardner at the WAUC lunch at the Brass Key

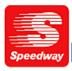

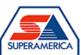

In appreciation for the use of their conference room, please patronize Speedway gas station at 60th & Layton.

WAUC Wisconsin All-computers User's Club P.O. Box 340241 Milwaukee, WI 53234-0241